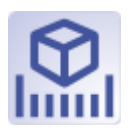

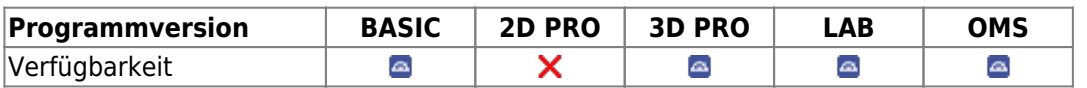

Modul Inspect 3D ermöglicht unterschiedliche Arten von Abstands- und Flächenmessungen an beliebigen 3D-Datensätzen, sowohl einzeln als auch in Relation zu individuell ausgerichteten Referenzobjekten. Die Resultate können numerisch und grafisch dargestellt und exportiert werden. Das Ergebnis der Bearbeitung muss für eine weitere Verwendung als Befundkopie abgespeichert werden.

## **Erste Schritte**

- 1. Referenzobjekt auswählen | ausrichten
- 2. Sichtbarkeit einstellen
- 3. Messoption wählen
- 4. Ergebnisse visualisieren | exportieren
- 5. Änderungen als Befund speichern

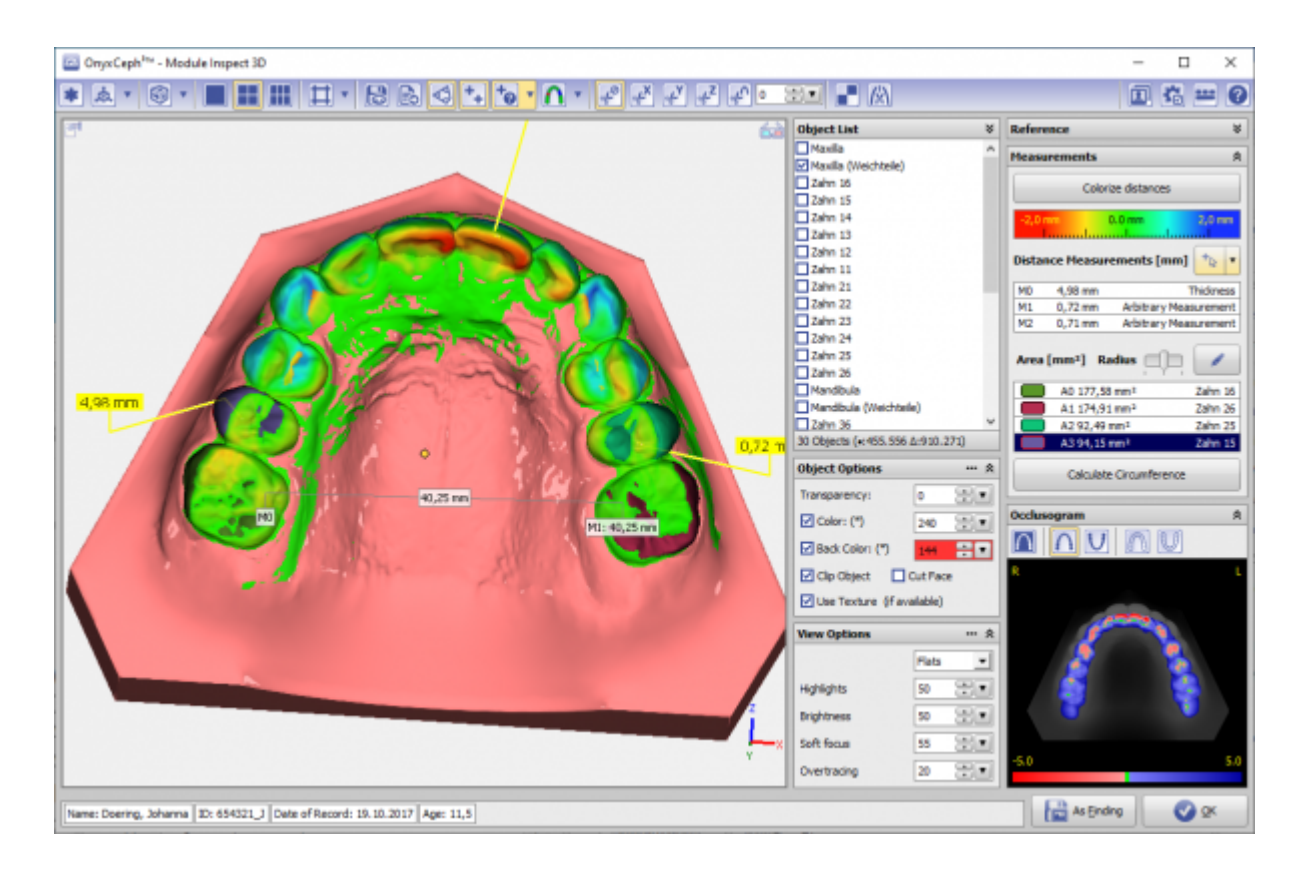

## **Moduloberfläche**

## **Verweise**

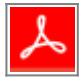

From: <https://www.onyxwiki.net/> - **[OnyxCeph³™ Wiki]**

Permanent link: **[https://www.onyxwiki.net/doku.php?id=inspect\\_3d&rev=1586017660](https://www.onyxwiki.net/doku.php?id=inspect_3d&rev=1586017660)**

Last update: **2020/04/04 18:27**

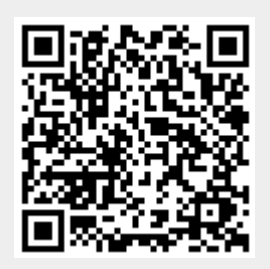